## **Managing Avon Grove Wildcats Account Settings for Parents and Coaches**

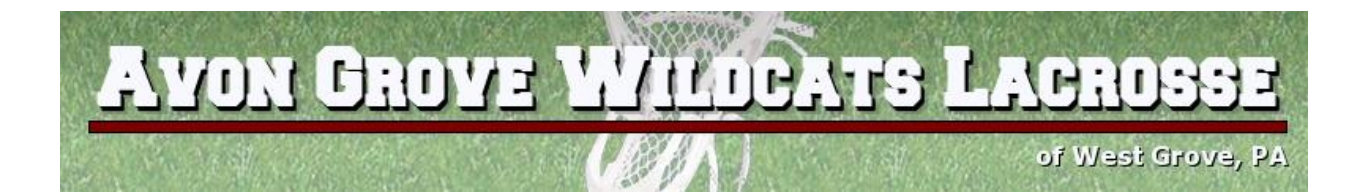

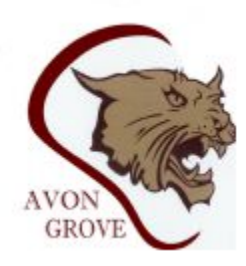

The following instructions are designed to help you optimize your account settings in order to receive the desired level of communication from the organization. Please take time to read through the instructions and make updates to your account as appropriate. If you have any questions please feel free to provide feedback on the site and we can address.

## Managing your Password / Logging into your account

On the home page of the site, click on "Edit My Account"

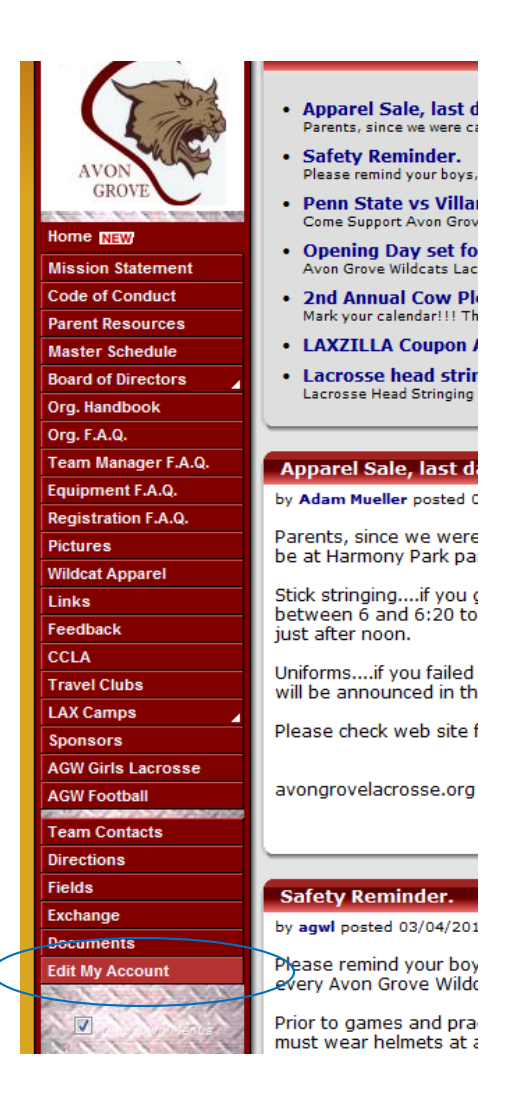

Log into the site with your email address and password. This is the email address and password that you set up when you signed your child up for the season. If you do not remember it, click on the "forgot?" link:

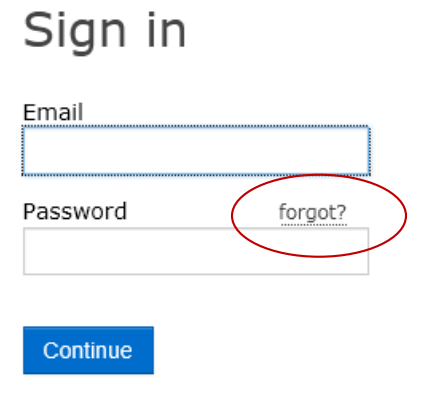

Next, type in the email address you used when signing up your son for a season and click "reset my password".

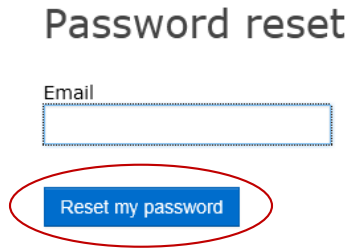

Your new temporary password will be emailed to you. Once you log in, you will be asked to set it again permanently.

At this point, you should be logged into the website with your account and able to adjust / review your current Wildcats Account settings.

## Changing your Account Settings

Once logged in, you should be able to see the accounts associated with your childs registration (screenshot below)

Click on the account you would like to make changes:

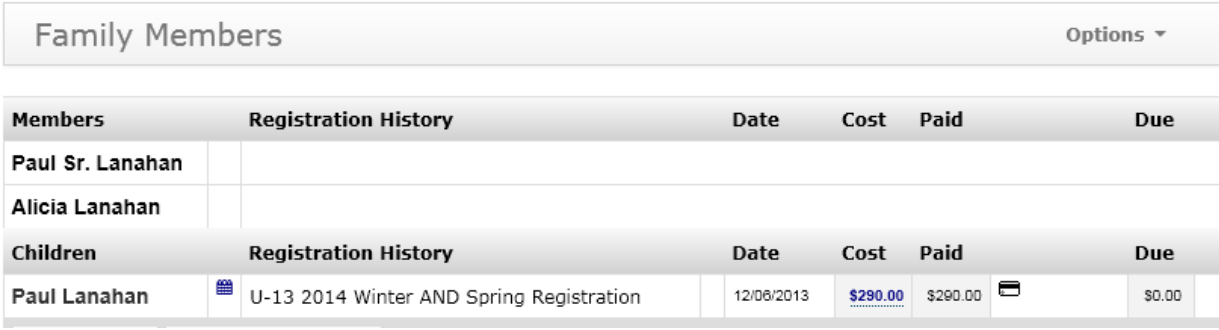

This will bring you to the page where you can make adjustments to your website account:

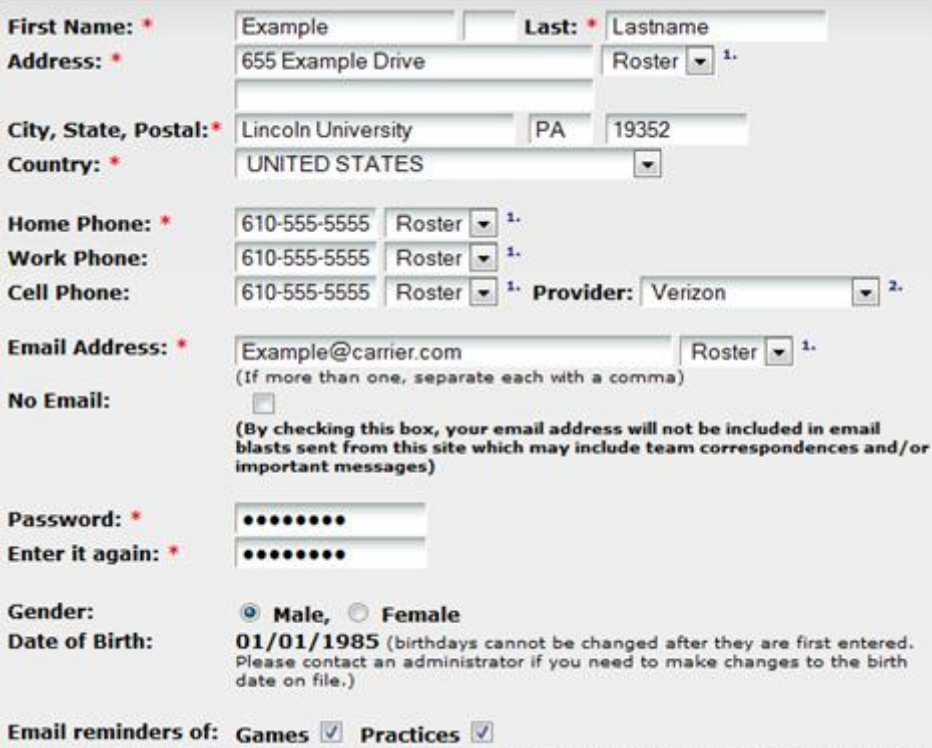

if checked, you will receive a reminder email the day before each event you or your children's teams

On the page listed in the screenshot above, you can make a few modifications:

- 1. You can change the email address you have listed for your account.
- 2. If you would like to receive notifications at multiple email addresses you can do so by putting a COMMA at the end of the first adress, and then adding another:

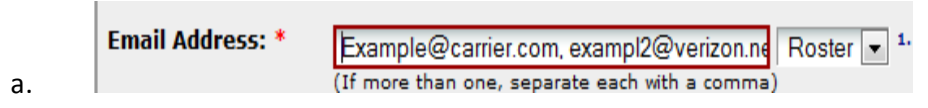

3. If you would like the particular account you are editing to be clear of any and all communications, check the "No Email" checkbox:

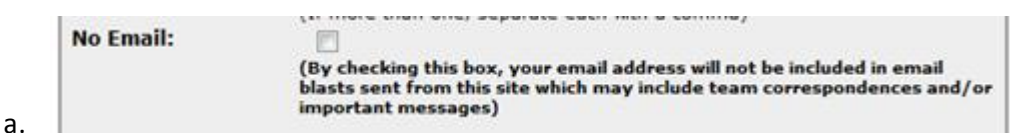

- b. When checked, you will not be included in email broadcasts sent from the site. You will still receive Schedule notifications and Game/Practice reminders if applicable in step 4 below.
- 4. You can manipulate which type of communications you receive by checking off the boxes in the "Email reminders of:" section. If you do not want to receive notifications**, or if you already receive them as your childs account is signed up for the notifications**, specify your preference here:

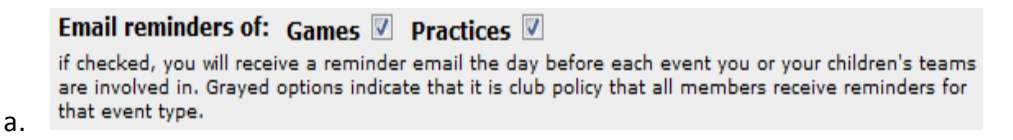

b. These notifications will be sent out a day before each practice or game.

Making the adjustments to each account on the website will help eliminate duplicate emails, notifications, etc. Please take the time to review your information and make the appropriate changes to ensure you are getting the right level of communication.